Si encara ens cal més informació sobre aquell registre, podem accedir a la seva fitxa completa tot clicant al títol. En aquesta fitxa podem clicar a l'autor per veure altres obres seves incloses a PsycINFO. També podem accedir a un llistat de tot el que la base de dades té sobre la publicació en qüestió clicant a «Fuente». A «Descriptores» podem veure el llistat de matèries i clicar a la que vulguem per fer cerques de temàtica similar.

En el cas que s'hagin buidat les referències, ens apareixerà l'opció «Referencias citadas». Alhora, si el text complet està disponible veurem l'opció «Consulta'l»*.*  Clicant-hi, anirem directament al document.

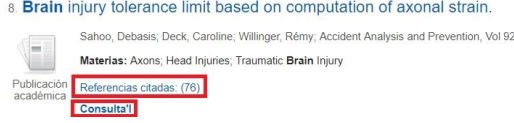

### Guardar els registres

PsycINFO ens dona l'opció de guardar els registres que desitgem per tal d'accedir-hi en qualsevol moment. Per fer-ho, només hem de clicar a la icona de carpeta que apareix a la dreta del registre que vulguem.

8 **Brain** injury tolerance limit based on computation of axonal strain

### Altres opcions

Un cop entrem a la fitxa completa d'un registre, tenim diverses accions disponibles a través de la barra «Herramientas» ubicada al marge dret de la pantalla.

Així, podem aconseguir la citació del document a través de «Citar» o «Exportar». PsycINFO ens permet triar el format RIS, compatible amb el gestor bibliogràfic Mendeley, i inclou l'estil APA de citació.

També podem enviar per correu electrònic els registres que ens interessin, imprimirlos, obtenir-ne un enllaç permanent o compartir-los a través de xarxes socials com Facebook, Twitter o LinkedIn.

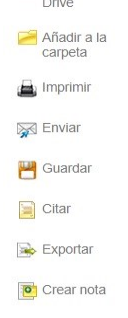

 $\rho$  Enlace permanente **Compartir** 

### **IMPORTANT**

Per accedir a aquesta base de dades, així com a la resta de recursos electrònics contractats pel CRAI, cal activar el SIRE i autenticar-se amb l'identificador UB (el mateix que s'utilitza per accedir a la intranet UB).

Més informació a: [http://crai.ub.edu/que-ofereix-el-crai/acces](http://crai.ub.edu/que-ofereix-el-crai/acces-recursos/acces-recursos-proxy)[recursos/acces-recursos-proxy](http://crai.ub.edu/que-ofereix-el-crai/acces-recursos/acces-recursos-proxy)

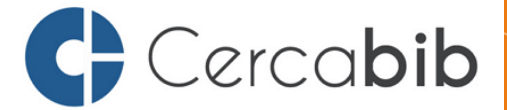

Accediu a tots els recursos en suport paper i electrònic del CRAI a través del Cercabib

## [cercabib.ub.edu](http://cercabib.ub.edu/iii/encore/?lang=cat)

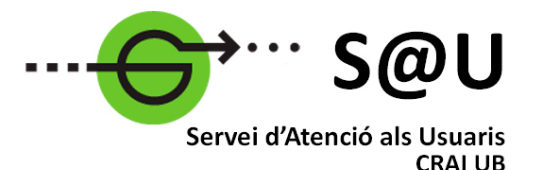

Per saber-ne més accediu al Servei d'Atenció als Usuaris, un servei d'atenció personalitzada 24 hores al dia i 7 dies a la setmana

## [crai.ub.edu/sau](http://crai.ub.edu/ca/que-ofereix-el-crai/sau)

Al web del CRAI podeu trobar més informació sobre els propers cursos que es duran a terme a la vostra biblioteca

# [crai.ub.edu/formacio](https://crai.ub.edu/formacio)

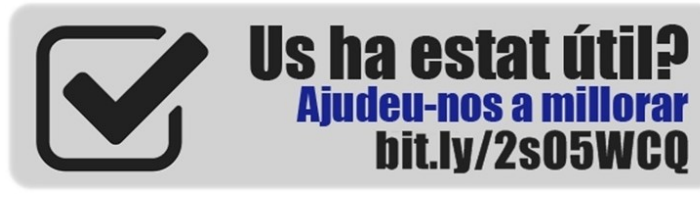

# crai.ub.edu

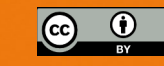

# **IJNIVERSATAT**DE **BARCELONA**

# PsycINFO Guia ràpida

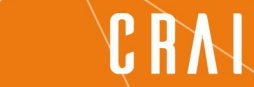

Centre de Recursos per a Aprenentatge i la Investigació

Herramientas Google

### **E** PsycINFO

Base de dades especialitzada en psicologia, psiquiatria, ciències de la salut i ciències socials i del comportament creada per l'American Psychological Association (APA). És una de les bases de dades més utilitzada arreu del món per estudiants, docents, professionals i investigadors relacionats amb aquestes temàtiques. La plataforma d'accés subscrita pel CRAI de la UB és EBSCOhost.

Per accedir-hi, escrivim «PsycINFO» al quadre de cerca del Cercabib. En el primer resultat que ens apareix, cliquem a «Accés consorciat per als usuaris de la UB». Si encara no les hem introduïdes, se'ns demanaran les nostres credencials de la UB per poder-hi entrar.

### **E** CONTINGUTS

PsycINFO conté aproximadament tres milions de registres i resums. Abasta al voltant de 2.500 revistes de molts països, en desenes d'idiomes, a més de tesis, ressenyes de llibres i informes. Incorpora revistes des de 1800 fins a l'actualitat.

### **ED CARACTERÍSTIQUES MÉS DESTACADES**

PsycINFO permet:

- Fer cerques i refinar-les amb limitadors
- Fer cerques de documents avaluats per experts
- Fer cerques de quins treballs han estat citats i on
- Exportar referències al gestor bibliogràfic Mendeley a través d'arxius amb format .RIS
- Crear un compte personal amb el qual podrem veure i gestionar els registres i les cerques guardats prèviament, i rebre alertes per correu i RSS
- Compartir registres a través de xarxes socials com Facebook, Twitter o LinkedIn

### **CEROUES**

És aconsellable fer les cerques en anglès, atès que la major part de continguts de PsycINFO són en aquest idioma, malgrat que la interfície sigui en castellà.

Hi ha dos tipus de cerques: bàsica i avançada.

La Cerca bàsica ens localitzarà el terme o termes introduïts en camps com el de títol, autor, resum o matèries. En escriure els termes en el quadre de cerca, el sistema fa suggeriments de forma automàtica. Podem fer ús d'operadors booleans per combinar els termes utilitzats, i de truncaments per a la substitució de caràcters.

La secció «Opciones de búsqueda» ens permet establir un marc temporal per a la nostra cerca, o triar que es recuperin només els registres amb text complet, els que han estat avaluats per experts (opció «Publicaciones arbitradas») o aquells que tenen llistat de referències.

La Cerca avançada permet fer cerques complexes, en què podem escollir els camps on volem localitzar els termes que escrivim: text complet, autor, matèria, resum, títol, etc. Si no en seleccionem cap, el sistema ens farà la cerca en qualsevol dels camps. També podem combinar aquests termes mitjançant els operadors booleans i els truncaments, com a la cerca bàsica, i afegir-hi tants camps de cerca com necessitem.

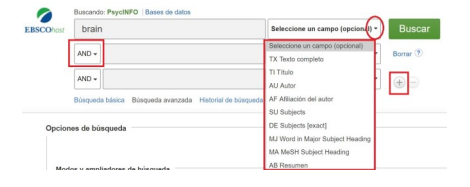

Des de la cerca avançada també podem aplicar limitacions per idioma, data, públic objectiu i tipus d'estudi i de publicació, entre d'altres. També podem triar que ens apareguin només els resultats a text complet, els que tenen el llistat de referències, els avaluats per experts o aquells que són d'accés obert, per exemple.

Tant des de la cerca bàsica com des de l'avançada, podem tornar a les cerques que hem realitzat des de «Historial de búsqueda» i des d'aquest espai guardarles, modificar-les i combinar-les per fer-ne de noves.

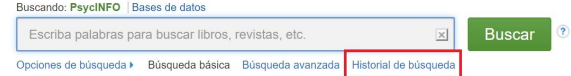

També des de l'historial podem generar un avís per rebre notificacions quan hi hagi documents que coincideixin amb una cerca. Només cal que cliquem a la icona de RSS que apareix al costat de la cerca que ens interessa.

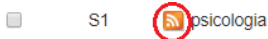

#### **Tesaurus**

PsycINFO utilitza un llenguatge controlat i jeràrquic per descriure el contingut dels documents.

Nueva búsqueda Tesauro Referencias citadas Índices

Aquest tesaurus ens indica quins són els termes establerts per a la identificació temàtica dels documents. És una bona alternativa a la cerca per matèria o paraula clau. S'hi accedeix clicant a «Tesauro», al menú del marge superior esquerre de la pantalla.

Podem cercar els termes mitjançant l'índex alfabètic o bé a través d'un senzill cercador, escrivint-los en anglès.

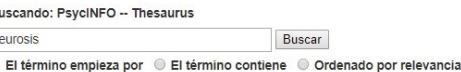

Als resultats, si fem clic sobre qualsevol terme, se'ns mostrarà una fitxa amb informació sobre la seva relació jeràrquica amb altres termes. Podem agregar a la nostra cerca els termes que desitgem seleccionant el requadre que apareix al costat de cadascun i clicant l'opció «Añadir» del menú ubicat sobre el llistat de resultats.

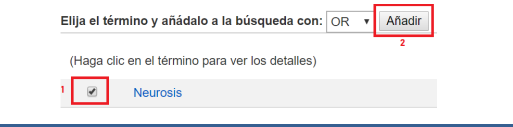

# **RESULTATS**

### Visualització

En els resultats podem identificar fàcilment on apareixen els nostres termes de cerca perquè estan marcats en negreta.

Podem personalitzar la visualització dels resultats: l'ordre amb què volem que es mostrin (per rellevància, data, autor o font), el seu nivell de detall (estàndard, només el títol, resum o detallat) i la manera com apareixen en pantalla (nombre de resultats per pàgina, columnes, etc.).

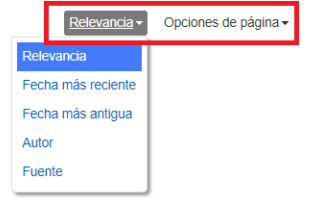

En el cas que ho necessitem, podem restringir la nostra cerca aplicant els límits que ens ofereix la columna «Depurar los resultados», a l'esquerra de la pantalla. Aquí podem triar que es recuperin només els registres amb text complet, els que han estat avaluats per experts (opció «Publicaciones arbitradas») o aquells dels quals es disposa del llistat de referències. També podem limitar pel tipus de publicació, l'especialitat, l'idioma, la metodologia, etc.

Quan ens interessi un dels resultats, podem clicar a la icona de la lupa per veure una fitxa breu que inclou, entre d'altres, el resum.

8. Brain injury tolerance limit based on computation of axonal strain.